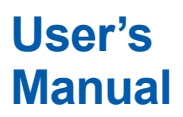

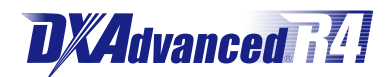

**DX1000/DX1000N/DX2000 PROFIBUS-DP (/CP1) Communication Interface**

vigilantplant.

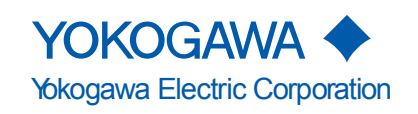

Thank you for purchasing Daqstation DX1000, DX1000N, or DX2000 (Hereafter, called "DX").

This manual explains the PROFIBUS-DP (/CP1 option) communication function of the DX. Read this manual together with other User's Manuals (IM04L41B01-01E, IM04L42B01-01E, and IM04L41B01-17E).

### **Notes**

- The content of this manual may change without prior notice in view of improving the performance and function.
- We ensure the content of this manual. If, however, there are any mistakes or questionable points, contact our branch office, branch store, or business office.
- ● Reprinting or reproduction of all or parts of the content of this manual is prohibited without permission.
- We developed and created the TCP/IP software and TCP/IP software documents of this product based on BSD Networking Software Release 1 licensed from the University of California.

### **Trademarks**

- ● vigilantplant, DAQSTATION, Daqstation, and DXAdvanced are our registered trademarks.
- ● Microsoft and Windows are the registered trademarks or trademarks of Microsoft Corporation in the United States and other countries.
- Adobe and Acrobat are the registered trademarks or trademarks of Adobe Systems Incorporated.
- ● Kerberos is a trademark of the Massachusetts Institute of Technology (MIT).
- ● Other product and company names described in this manual are registered trademarks or trademarks of their respective companies.
- This manual does not display marks <sup>®</sup> and ™ for the registered trademarks or trademarks of each company.

### **Revisions**

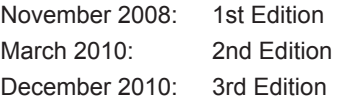

# <span id="page-2-0"></span>**Symbols Used in This Manual**

### **● Units**

- • k: Denotes 1000. Examples: 5 kg, 100 kHz
- • K: Denotes 1024. Example: 640 Kbytes

### **● Cautionary notes**

In this User's Manual, cautionary notes are distinguished by the following symbols:

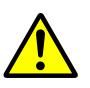

Refer to corresponding location on the instrument. This symbol appears on dangerous locations on the instrument which require special instructions for proper handling or use. The same symbol appears in the corresponding place in the manual to identify those instructions.

**WARNING** Calls attention to actions or conditions that could cause serious injury or death to the user, and precautions that can be taken to prevent such occurrences.

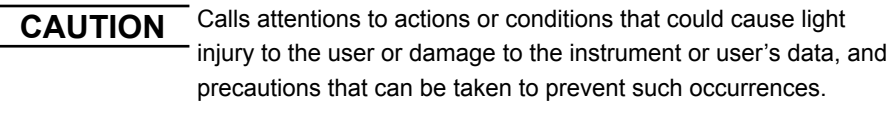

**Note** Calls attention to information that is important for proper operation of the instrumen

### **● Bold characters**

Denotes key or character string that appear on the DX screen.

The symbol  $\diamond$  indicates the key operation and menu selection procedure on the DX.

# <span id="page-3-0"></span>**Assumption of Explanation**

The explanation in this manual assumes that the DX is connected via communications with Programmable Logic Controller (PLC). For information on how to operate PLCs, see the user's manual of respective products.

This manual is intended for those who have used an PROFIBUS-DP.

In this manual, the screens of the DX1000 are used. The content displayed on the DX2000 screens are not different from those displayed on the DX1000 screen.

# **Revision History**

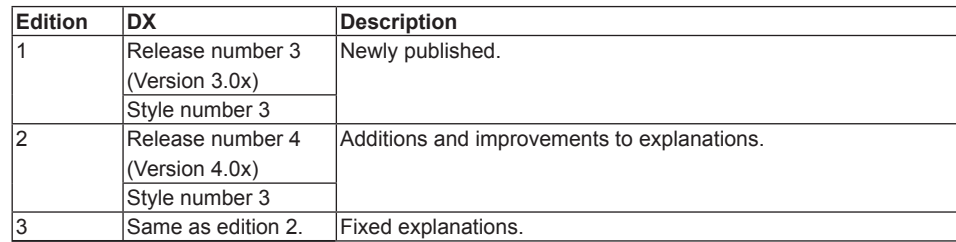

# Contents

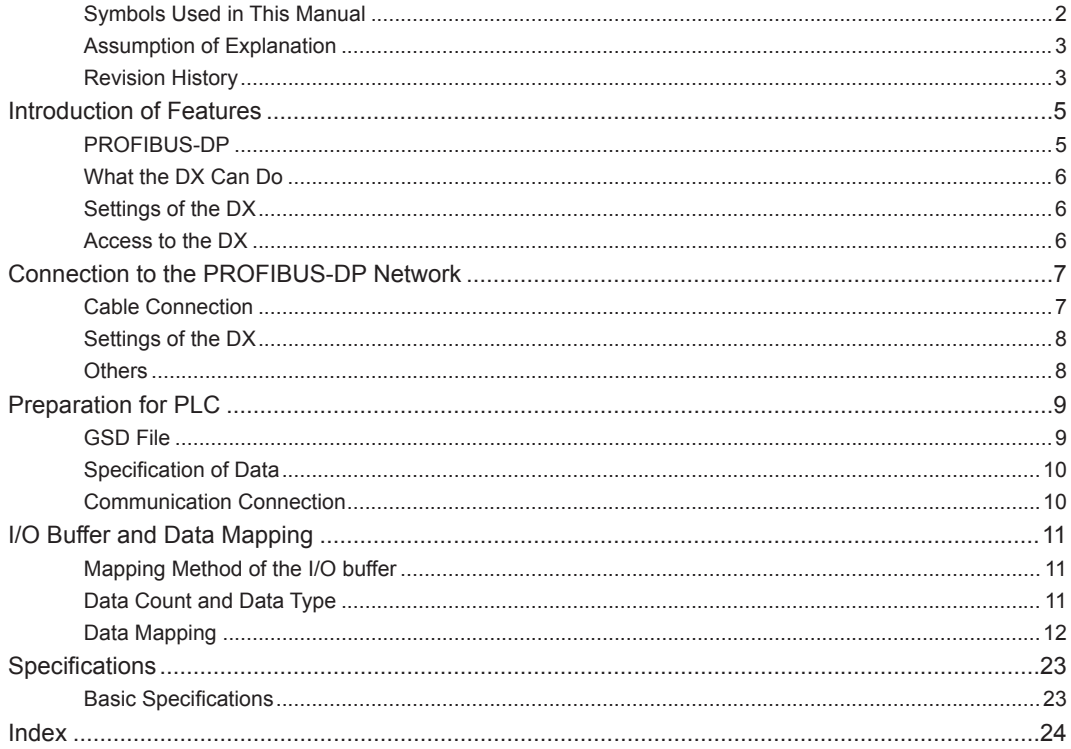

# <span id="page-5-0"></span>**Introduction of Features**

### **PROFIBUS-DP**

PROFIBUS is an open field bus standard (IEC61158) used in various applications for factory automation and process automation.

PROFIBUS-DP (Decentralized Periphery) is used for communication between PLCs and remote I/O, enabling high-speed data transmission.

### **Configuration Components**

PROFIBUS-DP network consists of following components:

- Class 1 master A controller to exchange information with the slave in a cyclic manner. This is a PLC or PC.
- Class 2 master

 Engineering and configuration devices. This is either a PC on which configuration software has been installed or software itself.

• Slave

 I/O devices accessed by the master. This includes I/O devices, sensors, or actuaters. The DX is a slave device.

• Terminator

 The terminator of the bus.

• Cable

 A dedicated two-wire cable is used.

• Others

Repeater, coupler, and other components are also used if needed.

### **Node**

127 nodes can be connected to the network.

#### **Note**

For details of PROFIBUS specifications and information, see the documents published from the PROFIBUS Organization in respective regions.

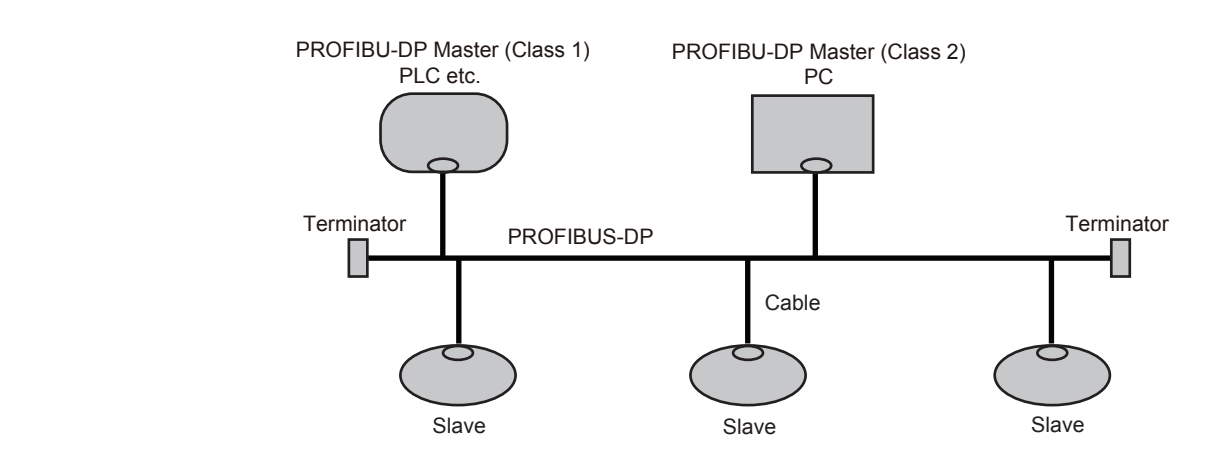

### <span id="page-6-0"></span>**What the DX Can Do**

The DX provides the following functions:

- • Participate in an PROFIBUS-DP network as a PROFIBUS-DP slave.
- Communicate with a PLC from Siemens.
- The master can access internal data of the DX.

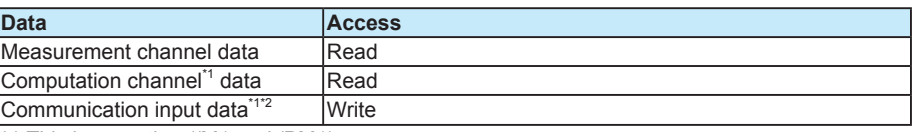

\*1 This is an option (/M1 and /PM1).

\*2 Communication input data, if coded in a calculation expression in the computation channel, can be displayed on the DX.

The following shows examples of usage.

- • Data on devices on a network can be recorded by a PLC to the DX.
- • Data measured by the DX can be acquired by a PLC.

### **Settings of the DX**

The DX is ready to use after the node address settings have been made.

### **Access to the DX**

The DX is a passive device on an PROFIBUS-DP. The DX cannot initiate a request. PLC, a class 1 master device, initiates a request and accesses the DX.

# <span id="page-7-0"></span>**Connection to the PROFIBUS-DP Network**

### **Cable Connection**

Connect the PROFIBUS-DP cable to a PROFIBUS-DP connector provided on the back of the DX.

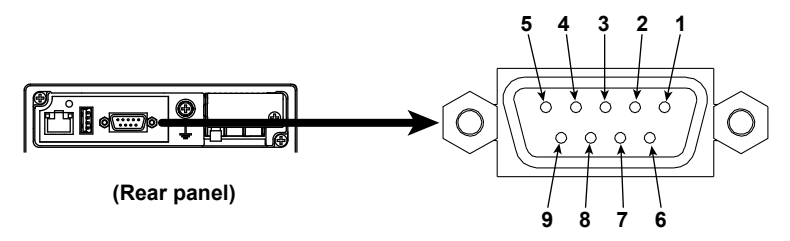

### **Connector**

D-sub 9-pin (female) connector. Each pin corresponds to the following signals.

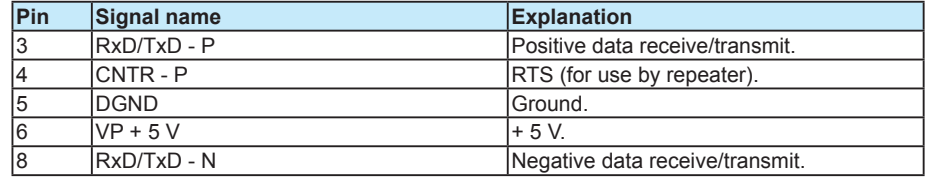

Pins 1, 2, 7, and 9 are not used.

### **Cable**

A dedicated two-wire cable is used (two wires for the signal). This is not supplied with the DX. To be prepared separately.

### **Transmission Rate/Transmission Distance**

The transmission rate varies depending on the transmission distance within the following range.

9.6 Kbps/1200 m to 12 Mbps/100 m

### **Terminator**

The DX has no built-in terminator circuit. If a terminator is needed in terms of wiring, use a connector with a terminator.

### <span id="page-8-0"></span>**Settings of the DX**

### **Node Address Settings**

Press **MENU** (to switch to setting mode), hold down **FUNC** for 3 s (to switch to basic setting mode), and select the **Menu** tab > **Communication (PROFIBUS)**.

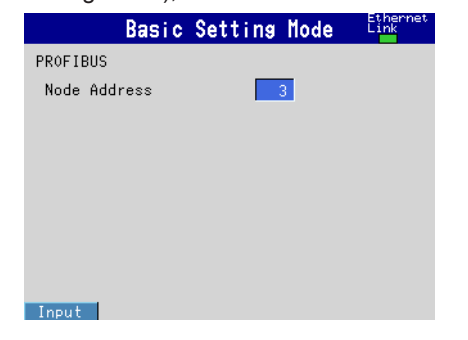

### **• Node Address**

 Set a node address in the range of 0 to 125.

#### **Note**

The node address of PROFIBUS-DP can be checked on the Network Information Screen of the DX. You can open the Network Information Screen by pressing **FUNC** > **Network info** softkey.

### **Others**

### **Status Output (option, /F1 and /F2)**

If setting **Communication error** of the Status Output (/F1 or /F2 option) to **On**, a relay output is provided when a PROFIBUS-DP communication error occurs within the DX. If a communication error occurs, contact your nearest YOKOGAWA dealer for repairs. See Section 2.9 of the *DX1000/DX1000N User's Manual (IM04L41B01-01E)* or *DX2000 User's Manual (IM04142B01-01E)*.

### **In Basic Setting Mode:**

When the DX is in the basic setting mode, communications are available but input/output data is invalid.

# <span id="page-9-0"></span>**Preparation for PLC**

## **GSD File**

### **Installation**

To have the DX participate in a network, you must first install the DX device database file (GSD file) in the configuration tool. A PLC communicates with the DX based on the information in the GSD file.

For information on using the configuration tool, see the configuration tool user's manual.

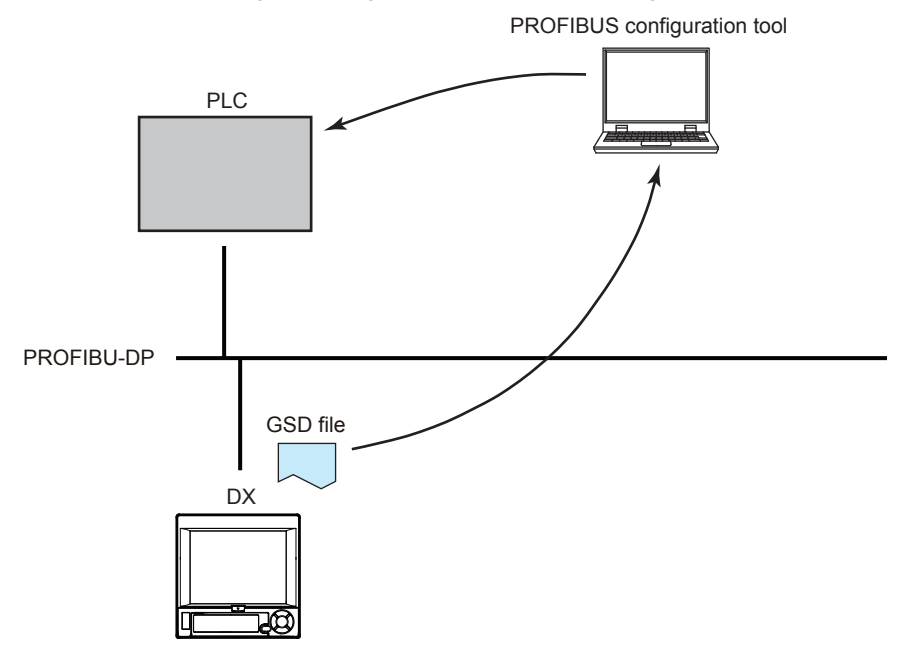

#### **How to Obtain the GSD File**

Obtain the GSD file from the Yokogawa Web site: URL: www.yokogawa.com/ns/dxadv/download/

### **Contents of the GSD File**

Contents other than those listed in the following table are omitted.

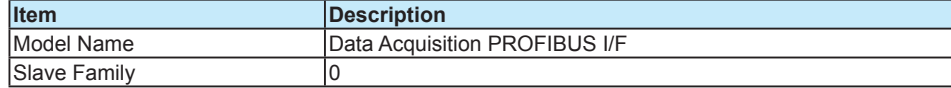

### <span id="page-10-0"></span>**Specification of Data**

If you install the GSD file, the DX is added to the configuration tool as a "General" type

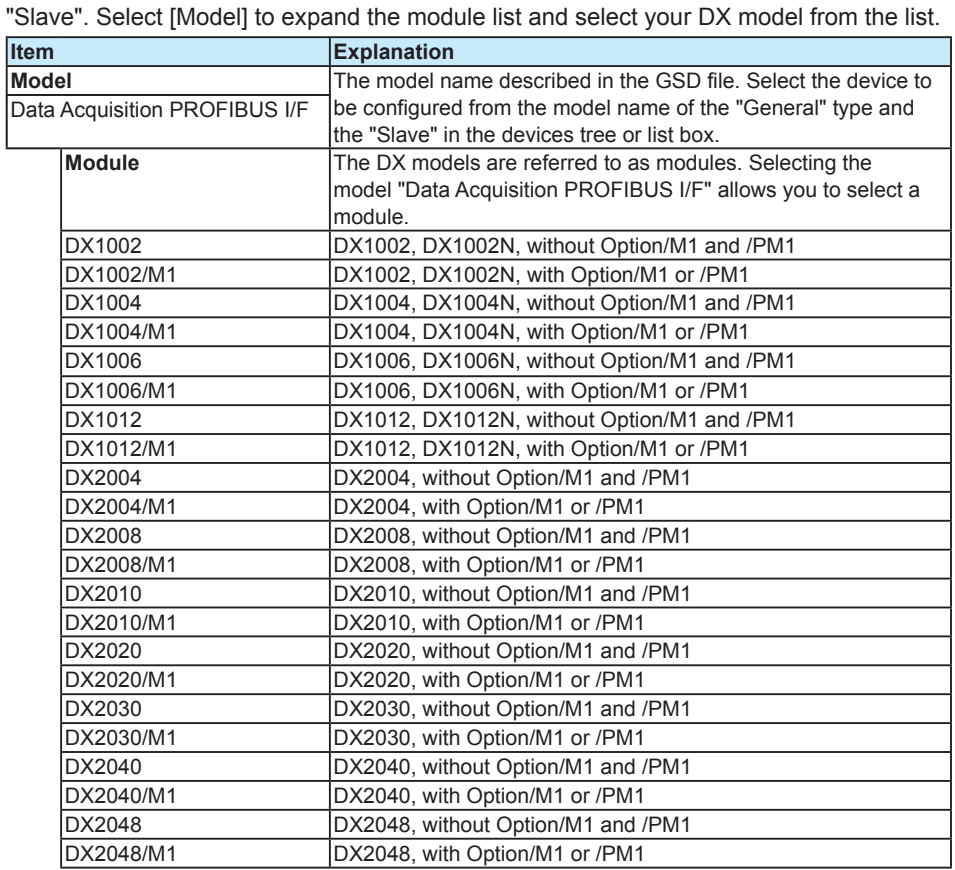

# **Communication Connection**

You can establish a communication connection by using the configuraton tool and run it with a PLC. For information on using the configuration tool and a PLC, see the user's manuals of these products.

# <span id="page-11-0"></span>**I/O Buffer and Data Mapping**

A master device such as a PLC accesses internal data of the DX via the "Input buffer" and "Output buffer" of the DX. "Input" represents an input to the master, while "Output" represents an output from the master.

### **Mapping Method of the I/O buffer**

The "Input buffer" and "Output buffer" of the DX for PROFIBUS-DP communication has 128 bytes each. Data is laid out as described in the following table. Data layout cannot be changed.

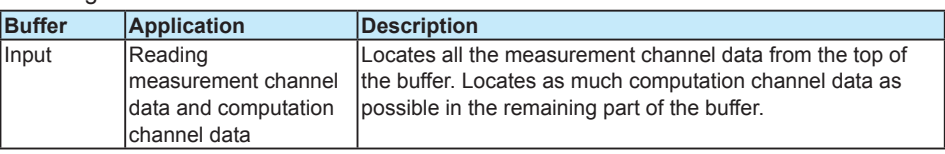

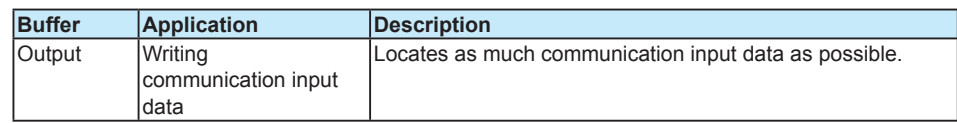

### **Data Count and Data Type**

The DX data count is as follows:

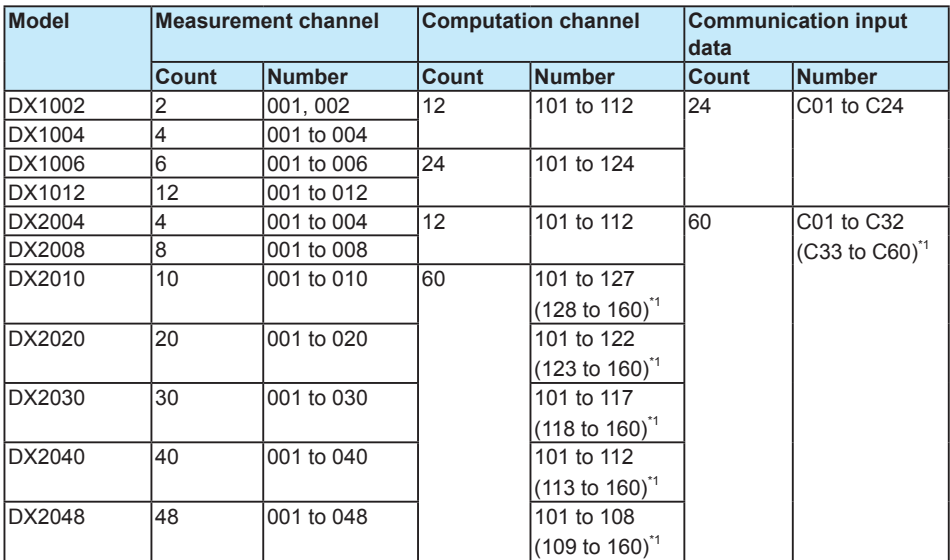

\*1 Data in parentheses cannot be located in a buffer because it exceeds the capacity of the I/O buffer.

#### **Note**

The communication input data for C01 to C24 (on the DX1000) or for C01 to C32 (on the DX2000) is reserved for PROFIBUS-DP.

You cannot write to these data numbers through other means (such as Modbus, EtherNet/IP, or communication commands).

### <span id="page-12-0"></span>**Data Mapping**

Data mapping for each model is shown in the table. The following symbols are used in the table.

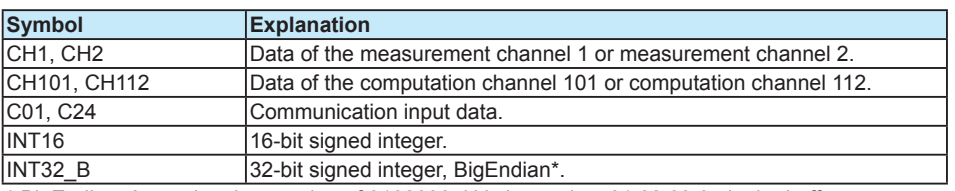

\* BigEndian: Assuming that a value of 01020304H is located as 01 02 03 04 in the buffer.

### **Note**

- • To acquire a physical value of the measurement channel data or computation channel data, it is necessary to obtain the decimal place and unit information in advance.
- The channel data or communication input data that cannot be allocated in the I/O buffer is not supported..

### **DX1002**

Mapping of the input buffer

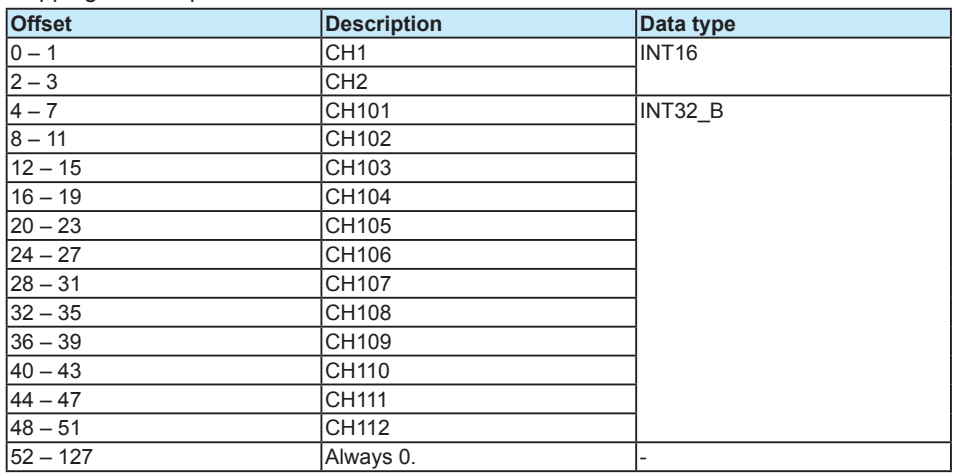

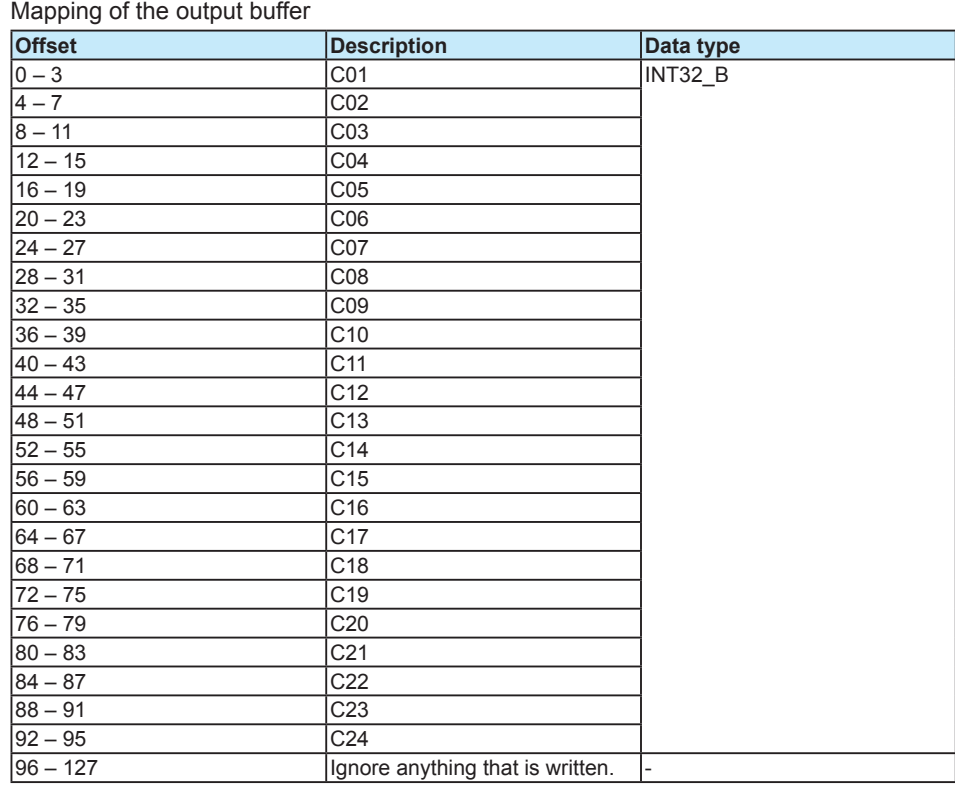

Mapping of the input buffer

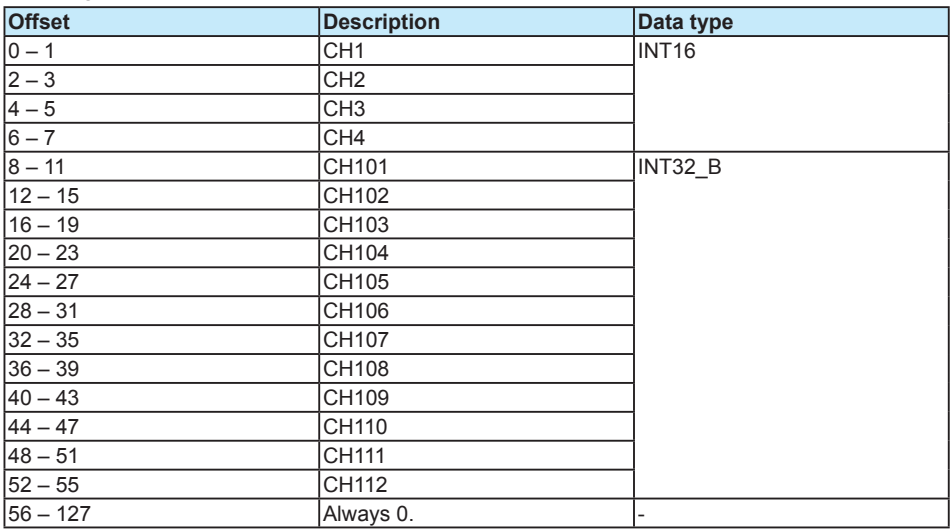

Mapping of the output buffer

Mapping of the input buffer

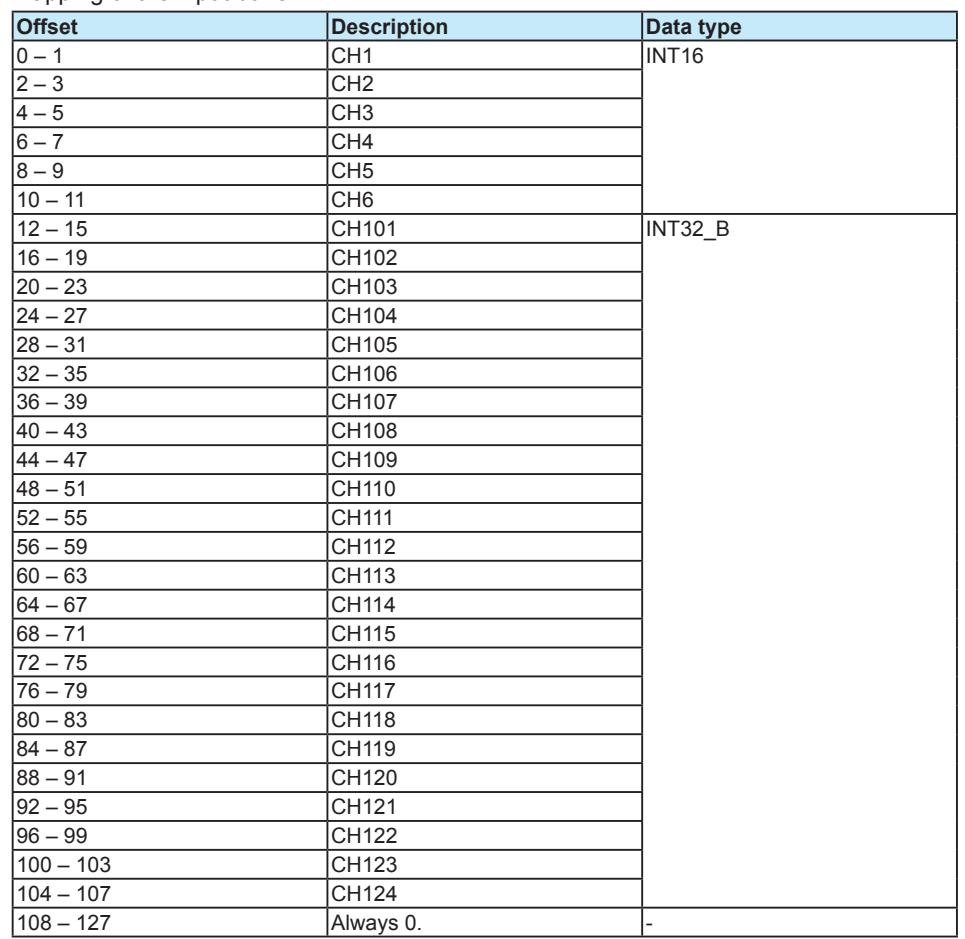

Mapping of the output buffer

Mapping of the input buffer

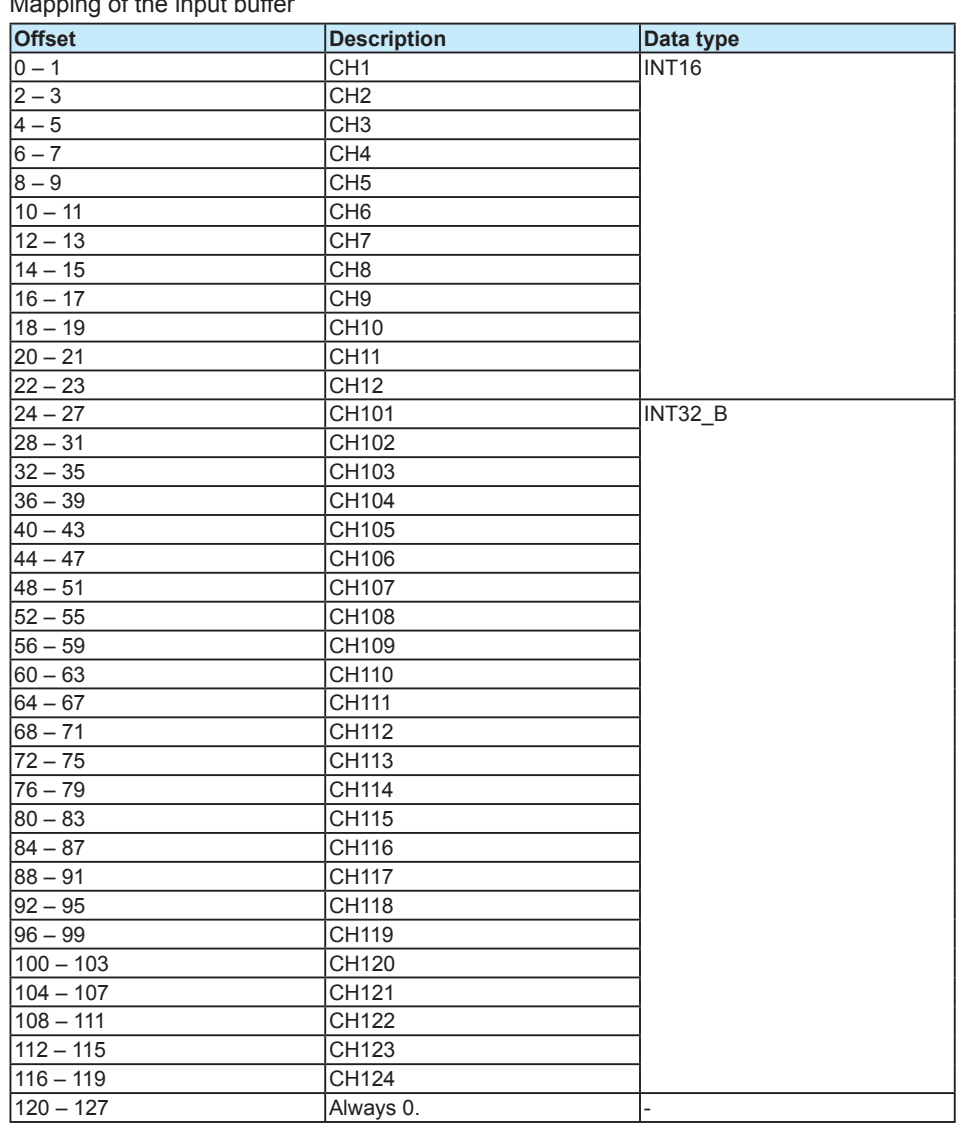

Mapping of the output buffer

Mapping of the input buffer

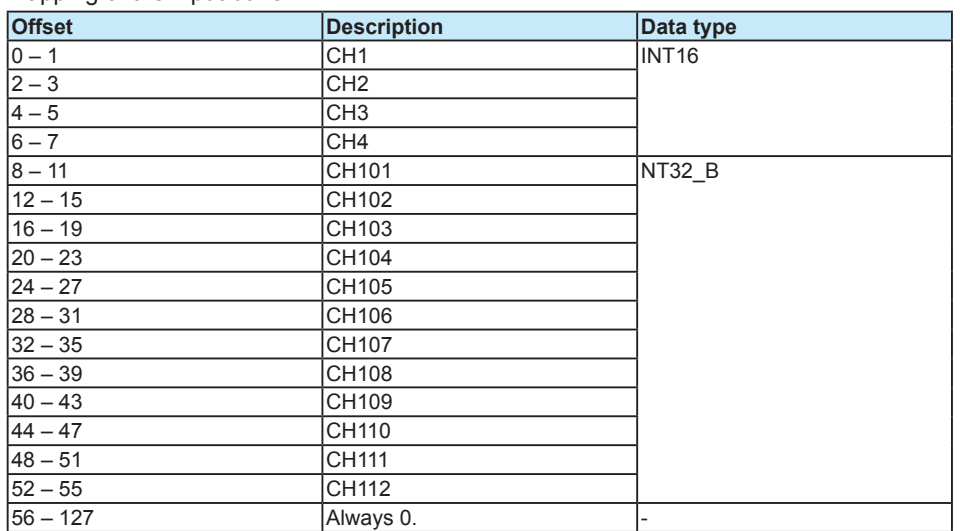

### Mapping of the output buffer

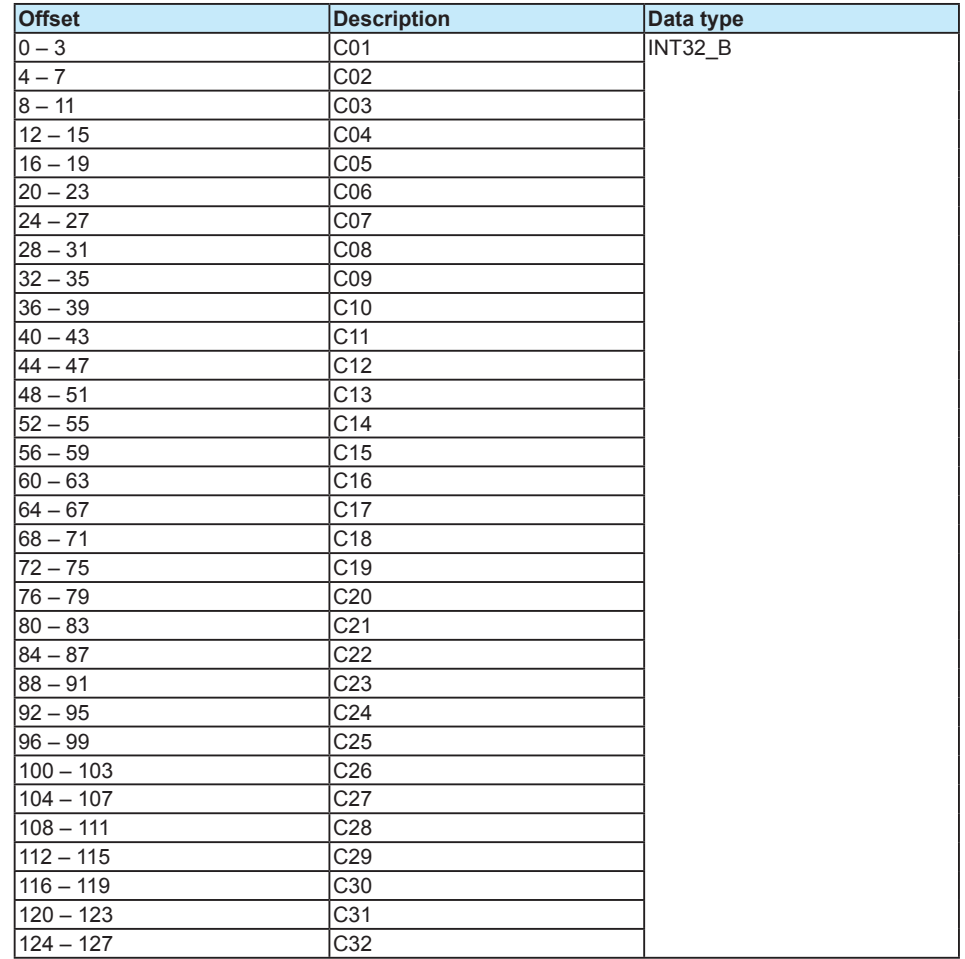

Mapping of the input buffer

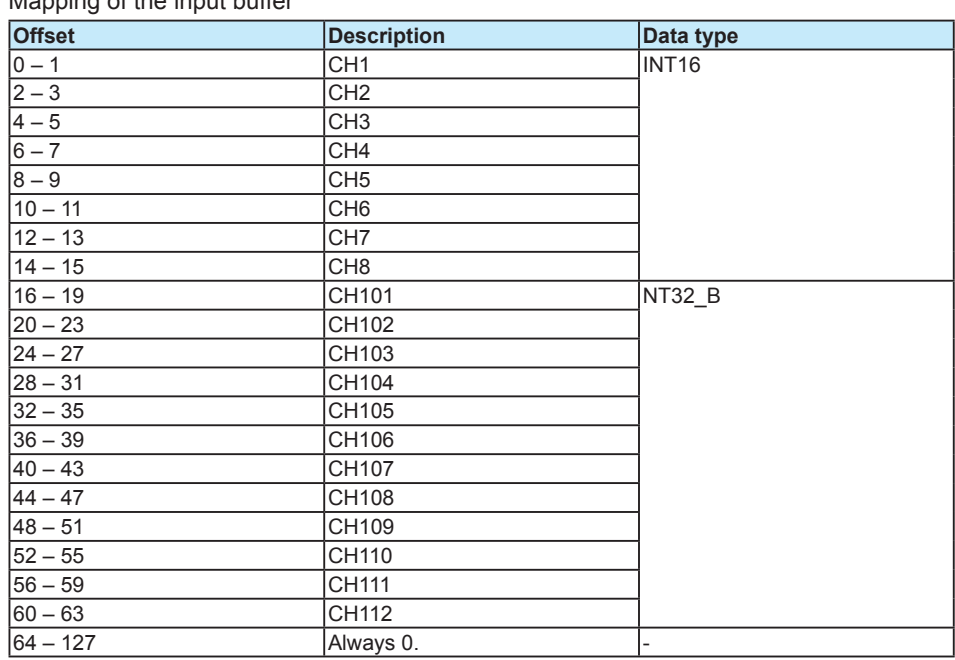

Mapping of the output buffer

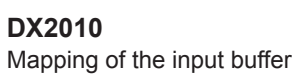

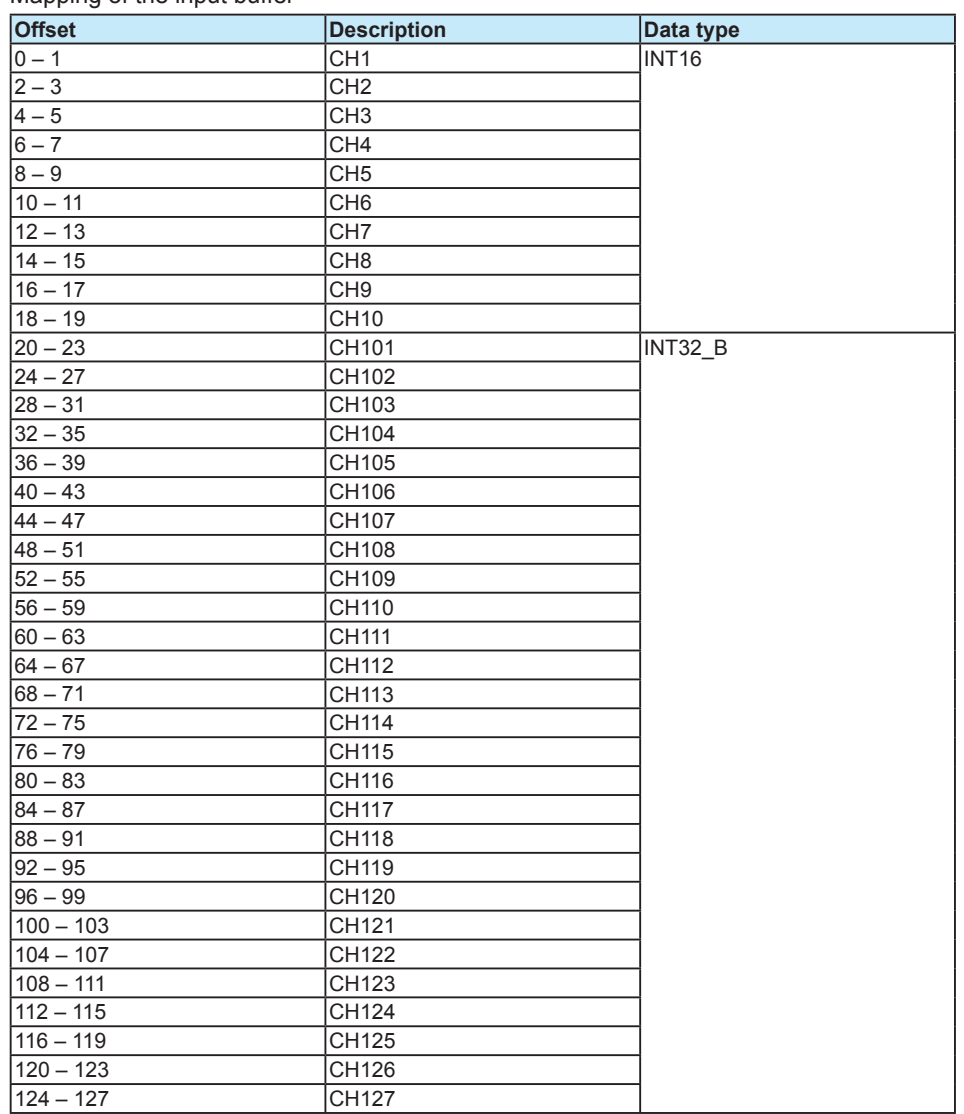

Mapping of the output buffer

Mapping of the input buffer]

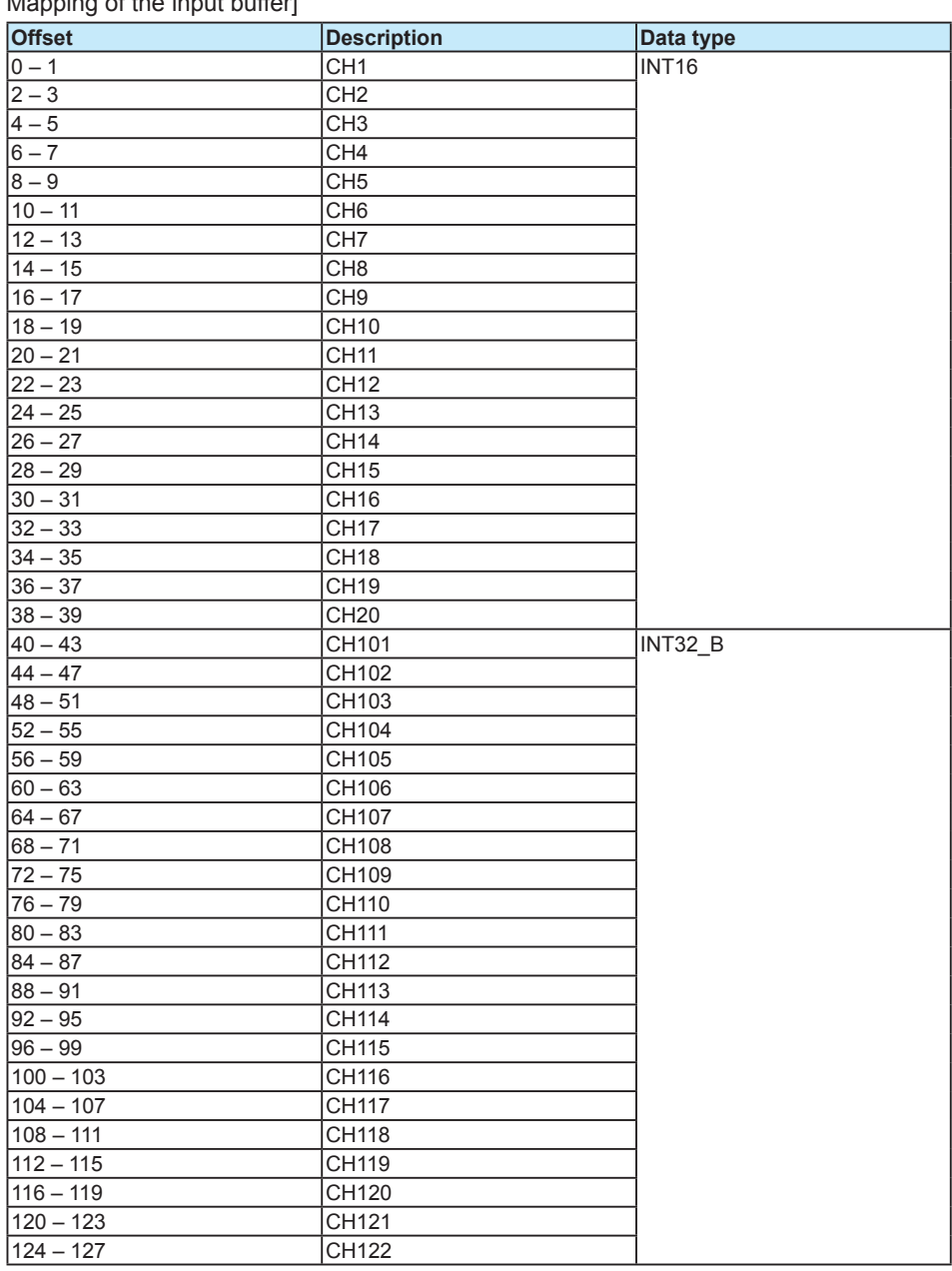

Mapping of the output buffer

Mapping of the input buffer

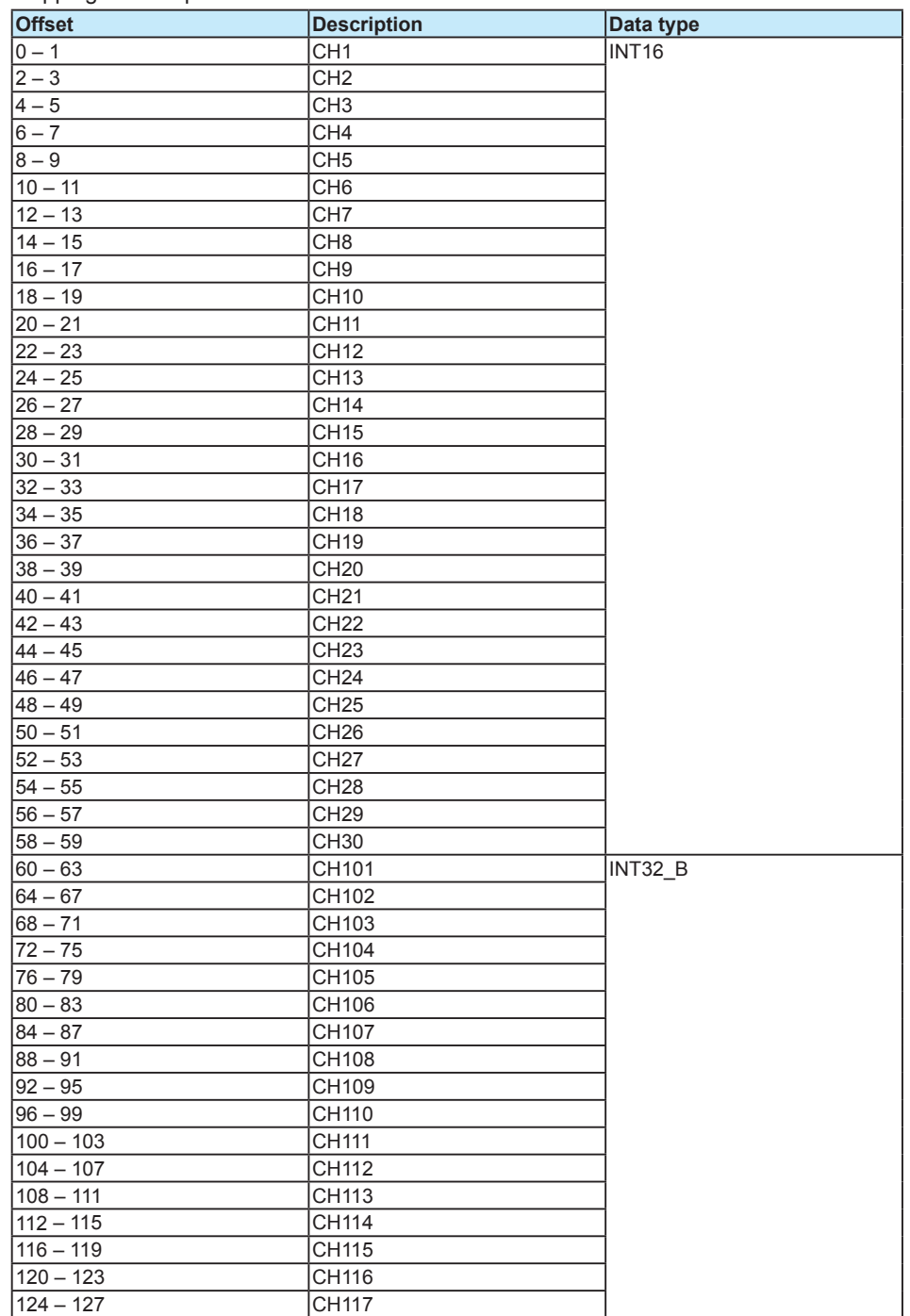

Mapping of the output buffer

Mapping of the input buffer

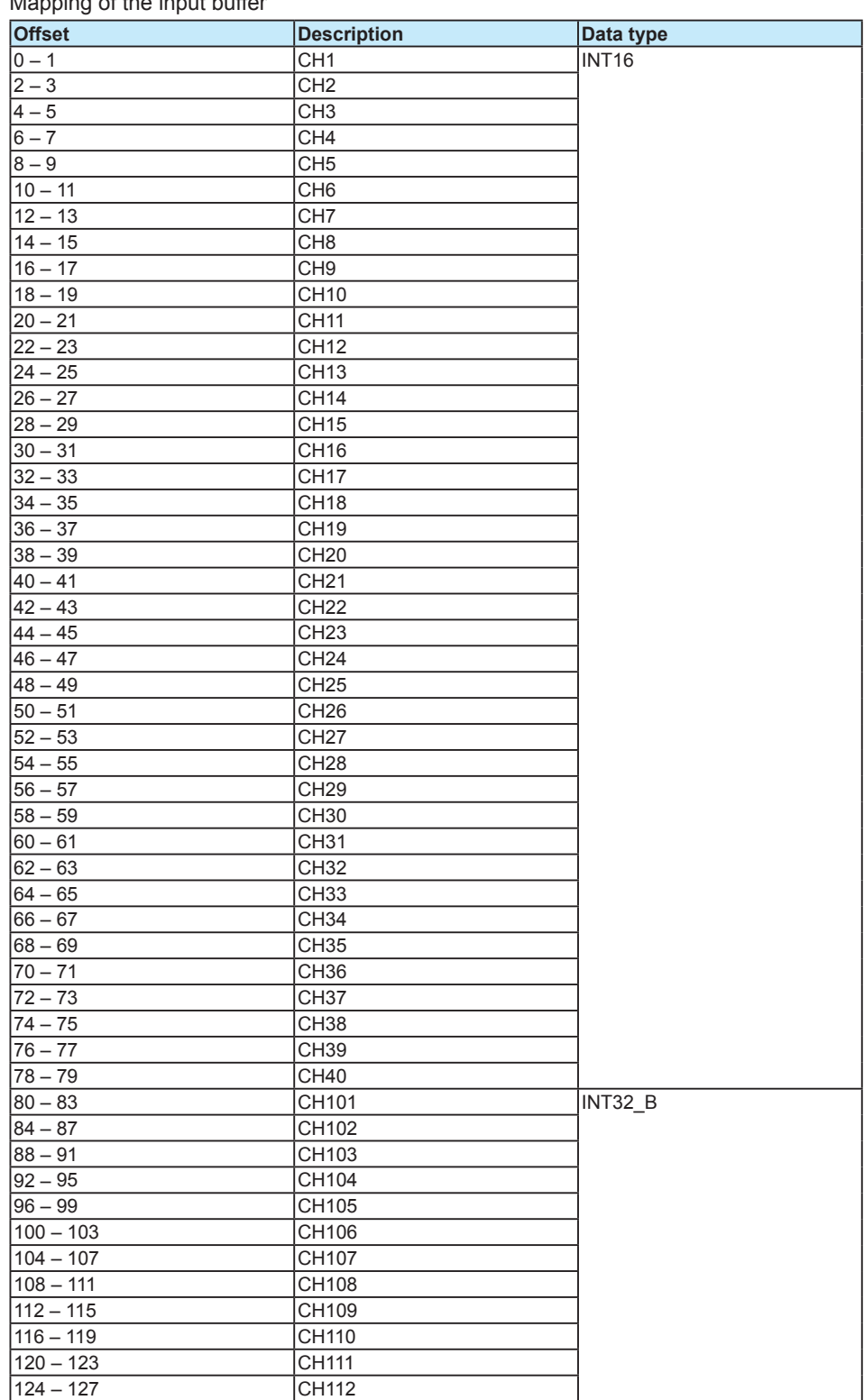

Mapping of the output buffer

Mapping of the input buffer

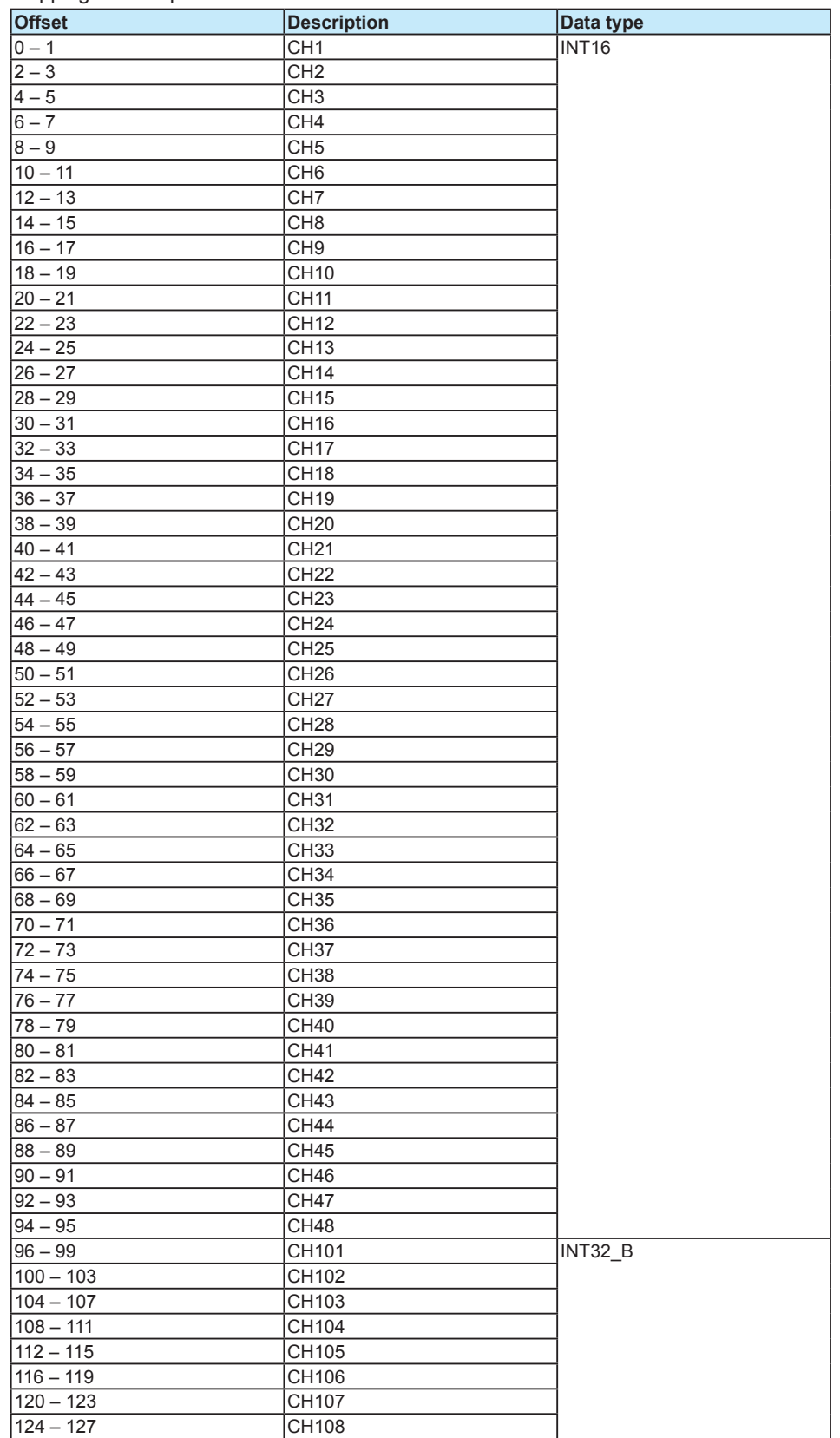

Mapping of the output buffer

# <span id="page-23-0"></span>**Specifications**

# **Basic Specifications**

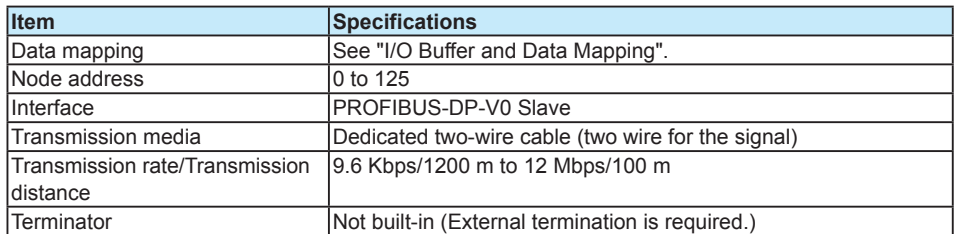

The DX data update interval

The DX data is updated in a scan interval. However, it is not faster than 250 ms.

### <span id="page-24-0"></span>Index

# Index

# $\mathbf C$

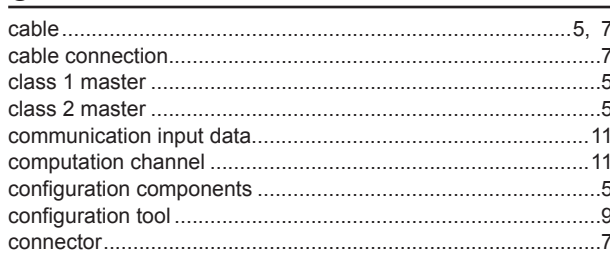

# $\mathbf{D}$

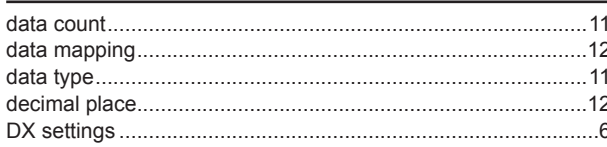

# $\mathbf G$

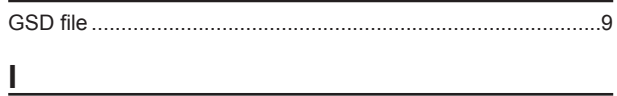

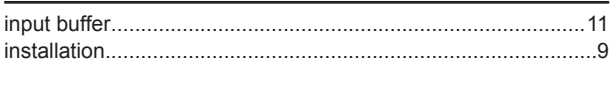

# **M**

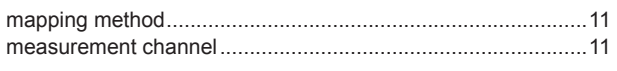

# $N$

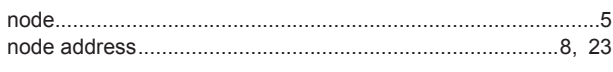

# $Q$

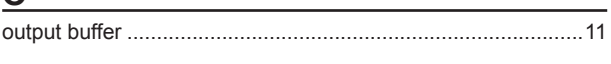

# $\overline{P}$

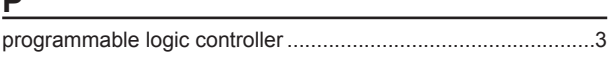

# $\underline{\mathsf{R}}$

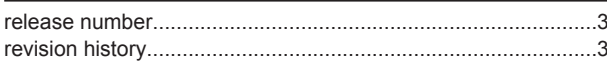

# S

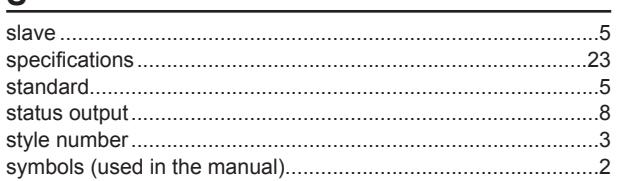

# $\mathbf{T}$  and the set of the set of the set of the set of the set of the set of the set of the set of the set of the set of the set of the set of the set of the set of the set of the set of the set of the set of the set of

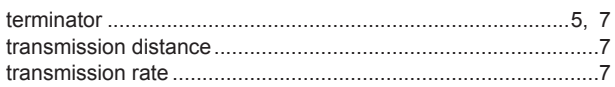

# $\underline{\mathsf{U}}$